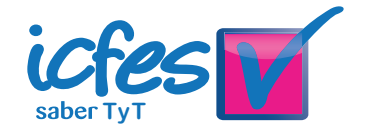

# **CUADERNILLO DE PREGUNTAS**

## Saber TyT Módulo de mantenimiento e instalación de *hardware y software*

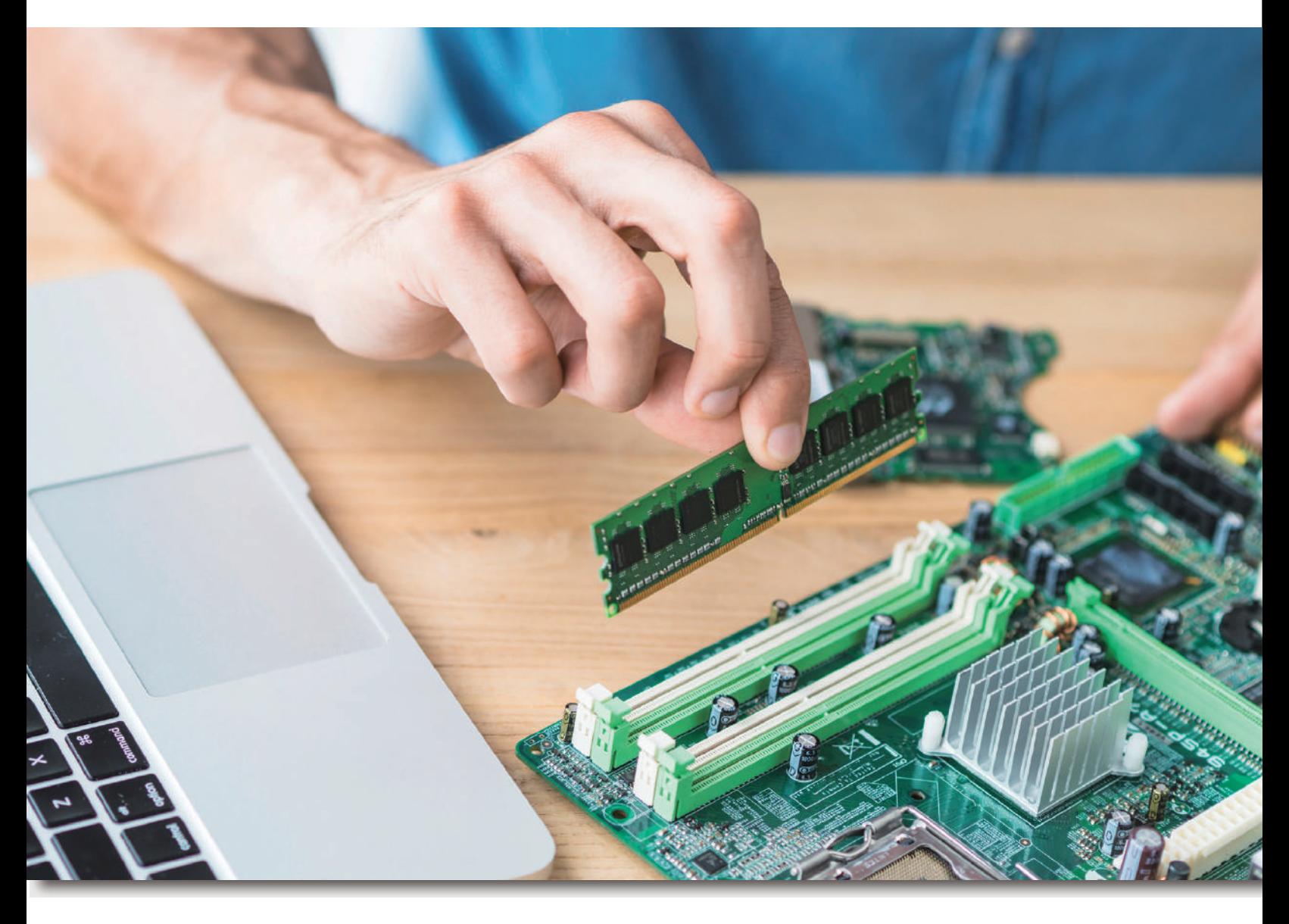

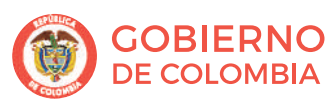

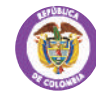

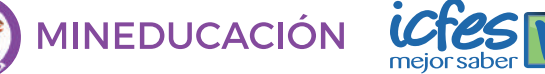

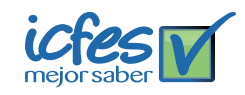

Presidente de la República Iván Duque Márquez

Ministra de Educación Nacional María Victoria Angulo González

Viceministro de Educación Superior Luis Fernando Pérez Pérez

Publicación del Instituto Colombiano para la Evaluación de la Educación (Icfes) © Icfes, 2018. Todos los derechos de autor reservados.

> Este documento se elaboró con la participación de los equipos de gestores del Icfes y asesores externos.

> > Gestor del módulo Luis Alfredo Posada

Autores Diana Alejandra Calderón García María Angélica Piñeros Rivera

> Editor literario Juan Camilo Gómez Barrera

Diseñador Linda Nathaly Sarmiento Olaya

Portada Foto de @freepik (2018). Vector de @freepik (2018). Portafolio en <a href="http://www.freepik. com">Designed by Freepik</a>

Directora General María Figueroa Cahnspeyer

Secretaria General Liliam Amparo Cubillos Vargas

Directora de Evaluación Natalia González Gómez

Director de Producción y Operaciones Mateo Ramírez Villaneda

Director de Tecnología Felipe Guzmán Ramírez

María Paula Vernaza Díaz Oficina Asesora de Comunicaciones y Mercadeo

Luis Eduardo Jaramillo Flechas Oficina Gestión de Proyectos de Investigación

Subdirectora de Producción de Instrumentos Nubia Rocío Sánchez Martínez

Subdirector de Diseño de Instrumentos Luis Javier Toro Baquero

Subdirector de Estadísticas Jorge Mario Carrasco Ortiz

Subdirectora de Análisis y Divulgación Ana María Restrepo Sáenz

ISBN de la versión digital: 978-958-11-0949-4

Bogotá, D. C., diciembre de 2018

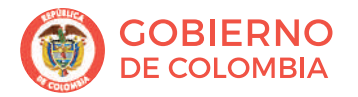

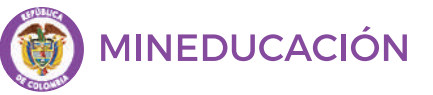

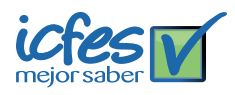

#### ADVERTENCIA

Todo el contenido es propiedad exclusiva y reservada del Icfes y es el resultado de investigaciones y obras protegidas por la legislación nacional e internacional. No se autoriza su reproducción, utilización ni explotación a ningún tercero. Solo se autoriza su uso para fines exclusivamente académicos. Esta información no podrá ser alterada, modificada o enmendada.

#### TÉRMINOS Y CONDICIONES DE USO PARA PUBLICACIONES Y OBRAS DE PROPIEDAD DEL ICFES

El Instituto Colombiano para la Evaluación de la Educación (Icfes) pone a la disposición de la comunidad educativa y del público en general, DE FORMA GRATUITA Y LIBRE DE CUALQUIER CARGO, un conjunto de publicaciones a través de su portal www.icfes.gov.co. Estos materiales y documentos están normados por la presente política, y están protegidos por derechos de propiedad intelectual y derechos de autor a favor del Icfes. Si tiene conocimiento de alguna utilización contraria a lo establecido en estas condiciones de uso, por favor infórmenos al correo prensaicfes@icfes.gov.co.

Queda prohibido el uso o publicación total o parcial de este material con fines de lucro. **Unicamente** está autorizado su uso para fines académicos e investigativos. Ninguna persona, natural o jurídica, nacional o internacional, podrá vender, distribuir, alquilar, reproducir, transformar\* , promocionar o realizar acción alguna de la cual se lucre directa o indirectamente con este material. Esta publicación cuenta con el registro ISSN (International Standard Book Number, o Número Normalizado Internacional para Libros) que facilita la identificación no solo de cada título, sino de la autoría, de la edición, del editor y del país en donde se edita.

En todo caso, cuando se haga uso parcial o total de los contenidos de esta publicación del Icfes, el usuario deberá consignar o hacer referencia a los créditos institucionales del Icfes respetando los derechos de cita; es decir, se podrán utilizar con los fines aquí previstos transcribiendo los pasajes necesarios, citando siempre la fuente de autor; lo anterior siempre que estos no sean tantos y seguidos que razonadamente puedan considerarse una reproducción simulada y sustancial, que redunde en perjuicio del Icfes.

Asimismo, los logotipos institucionales son marcas registradas y de propiedad exclusiva del Icfes. Por tanto, los terceros no podrán usar las marcas de propiedad del Icfes con signos idénticos o similares respecto a cualesquiera productos o servicios prestados por esta entidad, cuando su uso pueda causar confusión. En todo caso, queda prohibido su uso sin previa autorización expresa del Icfes. La infracción de estos derechos se perseguirá civil y, en su caso, penalmente, de acuerdo con las leyes nacionales y tratados internacionales aplicables.

El Icfes realizará cambios o revisiones periódicas a los presentes términos de uso, y los actualizará en esta publicación.

#### *El Icfes adelantará las acciones legales pertinentes por cualquier violación a estas políticas y condiciones de uso.*

La transformación es la modificación de la obra a través de la creación de adaptaciones, traducciones, compilaciones, actualizaciones, revisiones, y, en general, cualquier modificación que de la obra se pueda realizar, generando que la nueva obra resultante se constituya en una obra derivada protegida por el derecho de autor, con la única diferencia respecto a las obras originales que aquellas requieren para su realización de la autorización expresa del autor o propietario para adaptar, traducir, compilar, etcétera. En este caso, el Icfes prohíbe la transformación de esta publicación.

### ¿Qué contiene este cuadernillo?

Este es un cuadernillo con preguntas del Módulo de mantenimiento e instalación de *hardware* y *software* de Saber TyT que fueron utilizadas en exámenes anteriores. Estas serán útiles para familiarizarte y conocer aún más la prueba. Al final del documento encontrarás las respuestas correctas de cada una de las preguntas.

### iRecuerda!

Los exámenes Saber evalúan competencias, por tanto, en las preguntas encontrarás una situación (que debes tratar de entender) en la que tendrás que aplicar tus conocimientos para tomar decisiones y elegir la mejor respuesta.

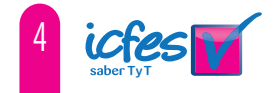

## MÓDULO DE MANTENIMIENTO E INSTALACIÓN DE *HARDWARE* Y *SOFTWARE*

**1.** El computador de escritorio de la oficina principal de una empresa no enciende. Por tal motivo se efectúa una revisión técnica inicial y se detecta que la falla se presenta en la fuente de alimentación. Por ende, se procede a inspeccionar el circuito interno de la fuente que se presenta a continuación.

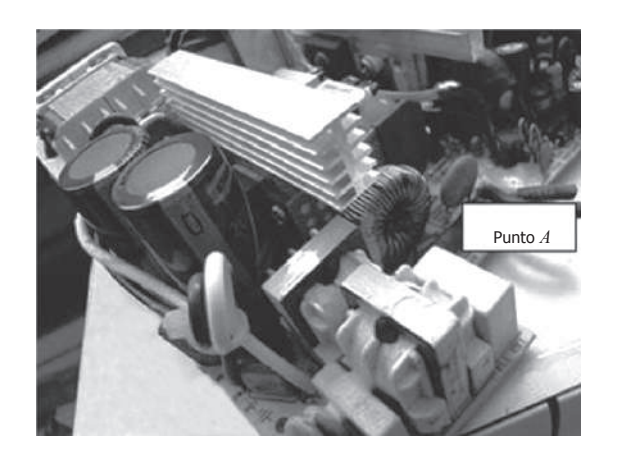

El instrumento de medición que se debe utilizar para comprobar la señal de salida del transformador (punto *A*) que compone la fuente de alimentación es un

- **A.** amperímetro.
- **B.** generador de tonos y sonda.
- **C.** voltímetro.
- **D.** analizador de espectro.
- **2.** Un usuario de la red de datos tiene problemas para acceder a internet desde su computador (PC1), por lo cual decide llamar al técnico de soporte. Este último evidencia la dirección IP y máscara de subred del equipo en el que está trabajando el usuario son correctas, y que dicho PC, además, tiene conectividad con otro computador (PC2) de la misma red, el cual sí tiene acceso a internet. Físicamente, la conexión está correcta y la configuración del navegador web es la misma en ambos equipos.

La solución más apropiada que utilizaría el técnico para que el usuario tenga acceso a internet es configurar en el PC del usuario

- **A.** la dirección del servidor Proxy, en las opciones del navegador web.
- **B.** la misma dirección de puerta de enlace predeterminada que el PC2.
- **C.** la misma dirección del servidor de Nombre de Dominio (DNS) del PC2.
- **D.** la misma dirección del servidor WINS en la tarjeta de red del PC2.
- Para estar actualizado con la tecnología, un estudiante de mercadeo y ventas quiere cambiar el **3.** sistema operativo de su PC, de Windows XP a Windows 7 de 32 bits. Las especificaciones actuales del computador son: procesador Pentium IV de 3.0 GHz, memoria RAM de 512 MB, disco duro de 80 gigas, unidad lectora de CD ROM y DVD. Para llevar a cabo este procedimiento, el técnico en sistemas debe sugerirle al estudiante la actualización de
	- **A.** el disco duro.
	- **B.** la memoria RAM.
	- **C.** el procesador.
	- **D.** chipset.
- **4.** Después de realizar el mantenimiento preventivo de *hardware y software* de la sala de informática, el técnico de sistemas de la institución educativa Simón Bolívar verifica el funcionamiento correcto de los PC y encuentra el siguiente problema de conexión a internet: "no se puede hallar el nombre de servidor para la dirección 127.0.0.1: agotado el tiempo de espera".

El comando de Windows que utiliza el encargado de la sala de informática para que el PC muestre el **error** es:

- **A.** ping.
- **B.** ipconfig.
- **C.** nslookup.
- **D.** tracert.
- **5.** Una empresa de desarrollo de *software* decidió entrar en el campo de la multimedia por un periodo de un año, mientras se analizan las tendencias del mercado en este tipo de proyectos. Por esta razón, se acordó revisar los equipos del departamento de producción para saber si se adaptan a los nuevos requerimientos o si se requiere repotenciarlos. Las características actuales de los equipos son:

Procesador: Core i3 2.90Ghz.

Tarjeta gráfica: ATI Radeon HD 5450 de 1GB.

Memoria RAM: 8Gb.

Disco duro: 1Tb Sata II.

Unidad quemadora de DVD.

De acuerdo con el diagnostico, desde el punto de vista técnico y económico, la mejor propuesta es:

- **A.** instalar una tarjeta de sonido profesional, aumentar la capacidad de memoria RAM y colocar una nueva unidad de almacenamiento SSD como principal, cambiando el disco duro actual a secundario.
- **B.** agregar una tarjeta de video con funciones para importar y exportar video, cambiar la RAM por una de más alto desempeño, dejar el disco que se tiene e instalar una tarjeta de sonido profesional.
- **C.** cambiar la *main board*, conservar el mismo procesador, la memoria y el disco duro e instalar tarjeta de sonido profesional.
- **D.** cambiar los equipos por MacPro de Apple con características de alto desempeño.

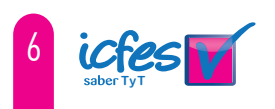

**6.** Un técnico es requerido para realizar un mantenimiento correctivo. El usuario le informa que el equipo muestra errores y no puede iniciar el sistema operativo. Después de efectuar la revisión se da cuenta de que el registro de arranque principal no funciona. El técnico sabe que el CD de instalación de Windows tiene una opción de recuperación que le permite ejecutar una utilidad para para corregir la falla.

Para realizar el procedimiento correspondiente en el menor tiempo posible, el técnico debe utilizar la instrucción

- **A.** BOOTSECT.
- **B.** FIXMBR.
- **C.** FIXBOOT.
- **D.** CHKDS.
- **7.** En una compañía, el usuario de un computador reporta una falla de una aplicación de red tipo web instalado en la nube y que él usa en su trabajo diario. Desde hace unos días, a la fecha del reporte de la falla, la aplicación no ejecuta de forma correcta algunos de sus componentes.

El técnico de soporte indaga sobre el caso e identifica que el usuario aplicó unas actualizaciones automáticas que solicitaba el sistema operativo.

Según el diagnóstico, el técnico reporta que el problema son las actualizaciones aplicadas, las que cambiaron a una nueva versión afectando

- **A.** el navegador de internet que usa para ejecutar la aplicación web.
- **B.** el *driver* de la tarjeta de red de datos que usa la aplicación web.
- **C.** los paquetes de seguridad del sistema operativo en el manejo de redes.
- **D.** los paquetes generales del sistema operativo para el manejo de redes.

**8.** Una compañía tiene su parque computacional de 134 máquinas preparadas para el mantenimiento preventivo programado. Para efectuar el trabajo de forma segura, el encargado de realizar el mantenimiento deberá disponer mínimo de:

- **A.** Mesa de material no conductor, una manilla antiestática y tapaboca.
- **B.** Zapatos de seguridad industrial, ropa de uso cotidiano y guantes de hule natural.
- **C.** Una manilla antiestática, ropa de uso cotidiano y tapaboca.
- **D.** Guantes de hule natural, mesa de material no conductor y zapatos de seguridad industrial.

**9.** Al administrador de sistemas se le encargó realizar el cableado estructurado de la red de , el cableado, el gerente le exige al administrador realizar las siguientes pruebas: paradiafonía , (NEXT), mapa de cables, impedancia, longitud, resistencia de bucle de CC, retardo de datos de la empresa *ABC* Ltda. Luego de efectuar las pruebas de conectividad, encuentra que entre algunos equipos no existe conexión entre algunos equipos. Con el fin de optimizar propagación, pérdida de retorno, sesgo de retardo, atenuación y relación entre atenuación y diafonía.

De acuerdo con lo anterior, la herramienta apropiada para efectuar todas las pruebas requeridas es un

- **A.** analizador.
- **B.** certificador.
- **C.** sensor de voltaje.
- **D.** detector de cable.
- **10.** Un médico compra una nueva impresora para la recepción de su consultorio, la cual trae funciones de impresión, copiado, escáner y fax. Él quiere instalarla personalmente y lee las instrucciones que trae el manual del usuario:
	- 1. Conectar la impresora al tomacorriente.
	- 2. Conectar la impresora al computador.<br>3. Instalar el *software* de la impresora.
	- 3. Instalar el *software* de la impresora.
	- Instalar los cartuchos de tinta.
	- 5. Imprimir la primera página de prueba.
	- 6. Alinear los cartuchos de la impresora con la página de prueba impresa.

Teniendo en cuenta lo anterior, el procedimiento que permitirá cumplir la instrucción descrita en el punto 6 es imprimir la página de prueba y

- **A.** repetir varias veces para que queden bien alineados los cartuchos.
- **B.** colocarla en el escáner para que este alinee los cartuchos automáticamente.
- **C.** ajustar la posición de los cartuchos para que estos queden bien alineados.
- **D.** presionar los botones de ajuste automático de alineación de cartuchos.

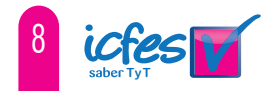

- **11.** Al entregar varios computadores que estuvieron en servicio técnico con la intención de hacerles mantenimiento preventivo por una empresa contratada, el cliente pide que se realice un examen que arroje reportes del estado y el buen desempeño de los computadores antes de firmar la orden de recibido. Teniendo en cuenta esto, el procedimiento que puede generar información más acorde con la necesidad del cliente es
	- **A.** ejecutar una aplicación de pruebas de estrés que dé información de los valores máximos y mínimos alcanzados por los componentes o dispositivos.
	- **B.** efectuar una inspección visual de los computadores con una lista de chequeo que garantice el estado físico de los componentes o dispositivos.
	- **C.** comprobar con una lista de cotejo y comparar los componentes o dispositivos relacionando los recibidos con los entregados al cliente.
	- **D.** realizar una demostración acompañada del cliente que permita observar el estado de los computadores y su funcionamiento de manera personal y presencial.
- **12.** Una empresa encargada del análisis forense informático repara *hardware* y *software* para la recuperación de datos. Dentro de sus normas preventivas considera la revisión del estado de los equipos sin alterar la información que estos pueden contener. Un técnico que revisa un computador tiene la tarea de determinar el tamaño real del disco duro.

Teniendo en cuenta el enunciado anterior, el técnico puede obtener la información que necesita a través de

- **A.** la información del sistema.
- **B.** la etiqueta pegada en el disco duro.
- **C.** las propiedades del disco duro.
- **D.** la lectura del CMOS.
- **13.** Un técnico realiza un mantenimiento preventivo a un computador cuyas tareas incluyen optimización de inicio del sistema, copia de seguridad, eliminación de archivos innecesarios, actualización de programas y detección de virus y errores en el disco.

Según lo anterior, la aplicación adecuada que puede utilizar el técnico como herramienta para empezar con sus tareas de mantenimiento es un

- **A.** particionador de disco.
- **B.** desfragmentador de disco.
- **C.** limpiador de registro.
- **D.** liberador de espacio.

**14.** La empresa *ABC,*siguiendo la política de mantenimiento que establece las fechas y tareas por desarrollar, realiza mantenimientos preventivos a sus equipos de cómputo, a fin de optimizar el funcionamiento y reducir posibles fallas futuras. En uno de sus puntos, esta política dicta que todos los computadores de características iguales deben tener exactamente las mismas aplicaciones, configuración de seguridad y permisos de usuario.

Teniendo en cuenta el enunciado anterior y para garantizar que la política de mantenimiento se cumpla, el mejor procedimiento es utilizar

- **A.** un aplicativo de informes de aplicaciones e inventario remoto que funcione a través de la red.
- **B.** listas de cotejo por cada computador de la empresa que verifiquen que la política se cumpla.
- **C.** un disco duro como un modelo que sea copiado y pegado en todos los computadores de la empresa.
- **D.** un paquete con las mismas aplicaciones para que sean utilizados durante el mantenimiento preventivo.
- 15. Dentro de una entidad bancaria se implementa un plan de mantenimiento en el que se incluye un estándar de seguridad. En uno de sus puntos, el estándar indica que cada equipo de la infraestructura tecnológica de la empresa debe tener funciones instaladas de usuario y contraseña, configuraciones de seguridad, aplicaciones de integridad de la información, seguimiento de quien accede a los documentos y redundancia de archivos que posee.

Para cumplir el seguimiento de quien accede a los documentos, como requisito previo de identificación, se deben realizar la(s) función(es)

- **A.** configuraciones de seguridad.
- **B.** usuario y contraseña.
- **C.** aplicaciones de integridad.
- **D.** redundancia de la información.

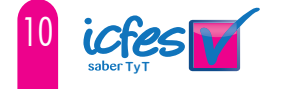

- **16.** Una empresa quiere actualizar su plan de mantenimiento preventivo con el fin de reducir el tiempo de ejecución. Para esto, se reúne la mesa directiva de ayuda técnica y revisa las siguientes actividades enlistadas en el plan:
	- 1. Verificación del estado del computador.
	- 2. Desmontaje y limpieza interna.
	- 3. Desactivación del congelamiento de los discos.
	- 4. Desfragmentación del disco.
	- 5. Búsqueda de errores en el disco duro.
	- 6. Actualización del sistema operativo.
	- 7. Actualización de antivirus.
	- 8. Activación del congelamiento de los discos.

Después de revisar el plan y sus actividades, se toma la decisión de que la única forma de reducir el tiempo de ejecución del plan y optimizar el proceso es eliminar una de las tareas del plan de mantenimiento.

Teniendo en cuenta lo anterior, la actividad que se debe eliminar, puesto que es innecesaria o conlleva menos efectos si no se efectúa, es la

- **A.** actualización de antivirus.
- **B.** desfragmentación del disco.
- **C.** activación del congelamiento de los discos.
- **D.** actualización del sistema operativo.
- **17.** En una empresa de diseño gráfico, al realizar la instalación estándar de una nueva versión de una aplicación de dibujo, la herramienta de instalación provista por el fabricante recomienda desinstalar la versión anterior de la aplicación antes de continuar.

Según la información anterior, se recomienda desinstalar la versión antigua debido a que

- **A.** no es posible que existan dos versiones diferentes de la misma aplicación.
- **B.** es posible que la nueva versión cause incompatibilidad en la ejecución de la antigua.
- **C.** los archivos creados con la versión anterior no son compatibles con la nueva versión.
- **D.** según la licencia, no se deben tener dos versiones de la misma aplicación.
- **18.** Para aspirar a un puesto de técnico en ensamble y desensamble de equipos de cómputo en una empresa, se debe asistir a una entrevista en la cual se presenta una prueba técnica en el manejo de las normas preventivas de seguridad. A un aspitante se le asigna un equipo con el objetivo de conocer los procedimientos que utiliza el desensamble de un computador.

Teniendo en cuenta lo anterior, el aspirante debe conocer que el primer paso, según las normas de seguridad, antes de desensamblar un equipo es

- **A.** desconectar la alimentación de energía del equipo.
- **B.** verificar el estado del equipo para saber si es funcional.
- **C.** ubicar el equipo de una forma cómoda en el banco de trabajo.
- **D.** tener puesta y concectada la manilla antiestática al chasis del equipo.

 **19.** Un técnico necesita instalar una aplicación que desde años atrás ha sido utilizada para realizar tareas propias de la actividad comercial de su empresa, pero al momento de ejecutar su instalador en un nuevo computador aparece un mensaje que indica que no puede ser instalada en la versión del sistema operativo. Al buscar documentación sobre el tema se descubre que la causa se debe a problemas de compatibilidad.

Según la información anterior, el mensaje que aparece durante el procedimiento de instalación se debe a que

- **A.** la aplicación está descontinuada y la empresa fabricante ya no brinda soporte.
- la licencia de la aplicación no permite versiones de sistemas operativos diferentes. **B.**
- las anteriores aplicaciones no pueden trabajar con versiones de sistemas operativos superiores. **C.**
- el sistema operativo no instala aplicaciones que han sido diseñadas para versiones anteriores. **D.**
- **20.** Se pide instalar un servidor de impresión. Para ello, se ha dispuesto de un PC nuevo apto para que se desempeñe adecuadamente. El coordinador de la mesa de ayuda asigna a un profesional de soporte para que realice la instalación del servidor en el PC que ha sido llevado al centro de mantenimiento, el cual está funcionando bien y con sus componentes instalados en el sistema operativo GNU-Linux, con entorno gráfico. Para la instalación y siguiendo las normas previstas de seguridad, el profesional de soporte debe preparar
	- **A.** un navegador de internet, los *drivers* del mouse y los *drivers* de la tarjeta de red.
	- **B.** los *drivers* de la impresora, el *software* del CUPS y un navegador de internet.
	- **C.** el *software* del CUPS, los *drivers* de la tarjeta de red y los *drivers* de la impresora.
	- **D.** los *drivers* de la tarjeta gráfica, los *drivers* del mouse y los *drivers* del monitor.
- **21.** En la oficina de la secretaria de talento humano de la compañía hay un PC que tiene ya algún tiempo de uso y se requiere actualizar. El PC tiene un procesador Intel Pentium 4 a 3.4 Ghz, zócalo 775, 2 GB de RAM y DD de 120 GB. Revisada la máquina, la recomendación que debe hacer el técnico de soporte sobre este computador, es
	- **A.** no efectuar una repotenciación del computador y darle de baja.
	- **B.** reponer por un computador de gama media de última generación.
	- **C.** reponer por un PC de gama baja de última generación.
	- **D.** repotenciar el PC cambiando el procesador a un Intel Core 2 Duo.
- **22.** Según el protocolo de una empresa, los equipos ubicados en el área de ventas deben poseer conexión solo entre ellos, y no tener acceso a ninguna otra subred de la compañía ni a internet. Al ubicar un nuevo computador en la sección de ventas, encargan a un técnico para configurar el direccionamiento de red del computador, de forma que cumpla el protocolo establecido.

Teniendo en cuenta el enunciado anterior, el técnico deberá configurar en el nuevo computador solo

- **A.** dirección IP, máscara de subred y puerta de enlace.
- **B.** dirección IP, máscara de subred y DNS.
- **C.** dirección IP, puerta de enlace.
- **D.** dirección IP, máscara de subred.

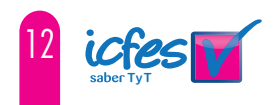

 **23.** En la biblioteca de una universidad se propone instalar equipos de cómputo y dispositivos de interconexión de red. Con base en el diagrama que se muestra en la figura, se busca un alto desempeño de la red y un mejor aprovechamiento del ancho de banda.

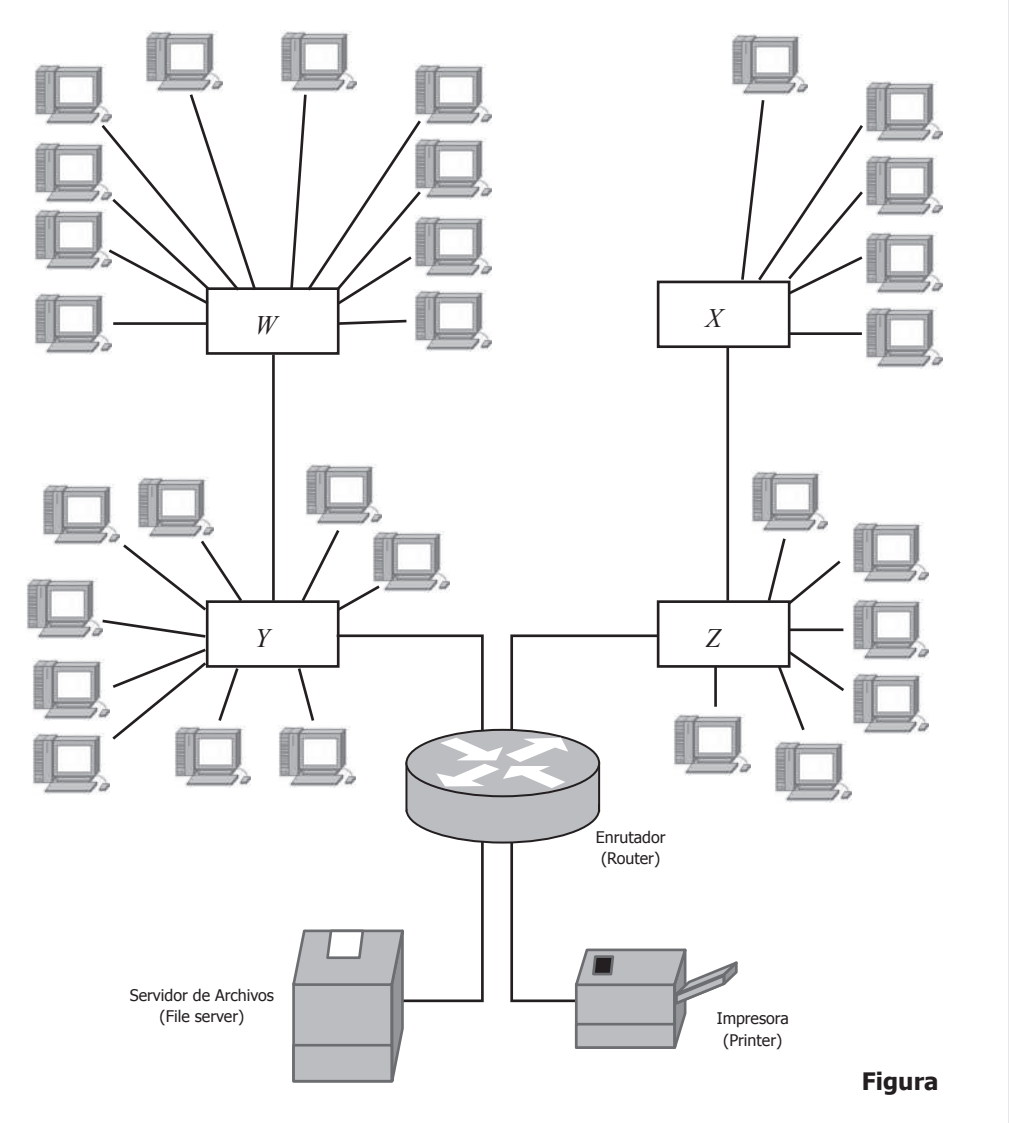

A fin de que existan dominios de difusión independientes en los dispositivos donde haya un mayor número de computadores conectados y dominios de colisión independientes en toda la red, la persona encargada de la implementación debe instalar conmutadores en

- **A.** *W* y *Y*; enrutadores en *X* y *Z*.
- **B.** *X* y *Z*; enrutadores en *W* y *Y*.
- **C.** *X* y *Y*; enrutadores en *W* y *Z*.
- **D.** *W* y *Z*; enrutadores en *X* y *Y*.

 **24.** En el área de diseño gráfico de una compañía de publicidad, se ha adquirido un equipo de cómputo para la edición de imágenes. De acuerdo con el manual de la placa base (*main board*) del computador, esta cuenta con los componentes que se muestran en la figura:

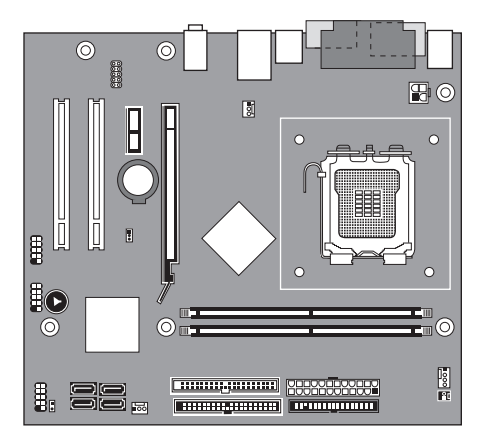

Fuente. *https://downloadmirror.intel.com/15112/eng/D102GGC2\_ProductGuide\_English.pdf*

**Figura**

Luego de revisar el diagrama de la figura, el técnico de soporte puede concluir que la placa base cuenta con 1 ranura PCI Express x1; 2 ranuras PCI de

- **A.** 32 bits y 1 ranura PCI Express x4.
- **B.** 64 bits y 1 ranura PCI Express x4.<br>**C.** 32 bits y 1 ranura PCI Express x16
- **C.** 32 bits y 1 ranura PCI Express x16.
- **D.** 64 bits y 1 ranura PCI Express x16.

**25.** Observe las figuras 1, 2, 3 y 4.

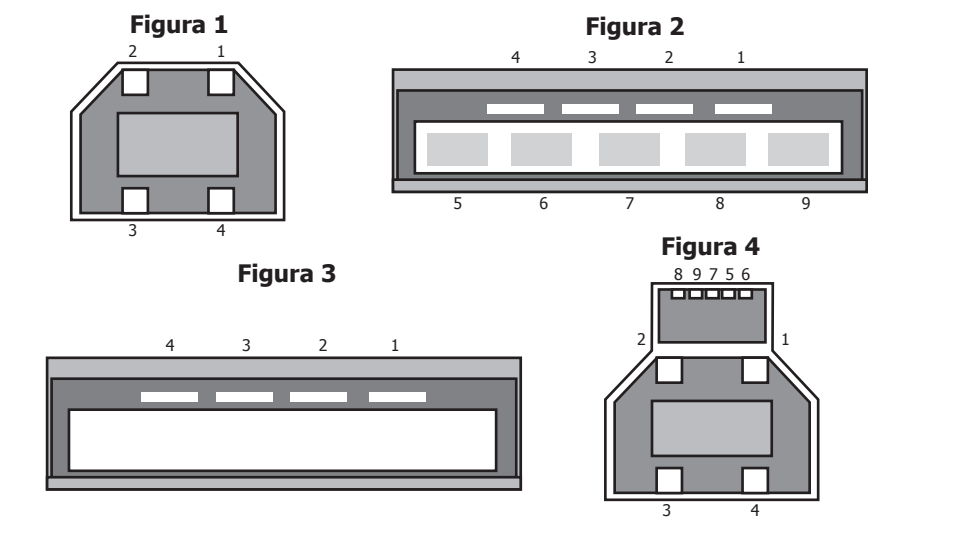

La figura que corresponde al esquema de un conector USB 3.0 tipo A es la

- **A.** 1.
- **B.** 2.
- **C.** 3. **D.** 4.
- 

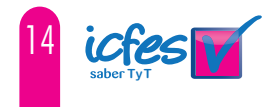

### Información de cada pregunta

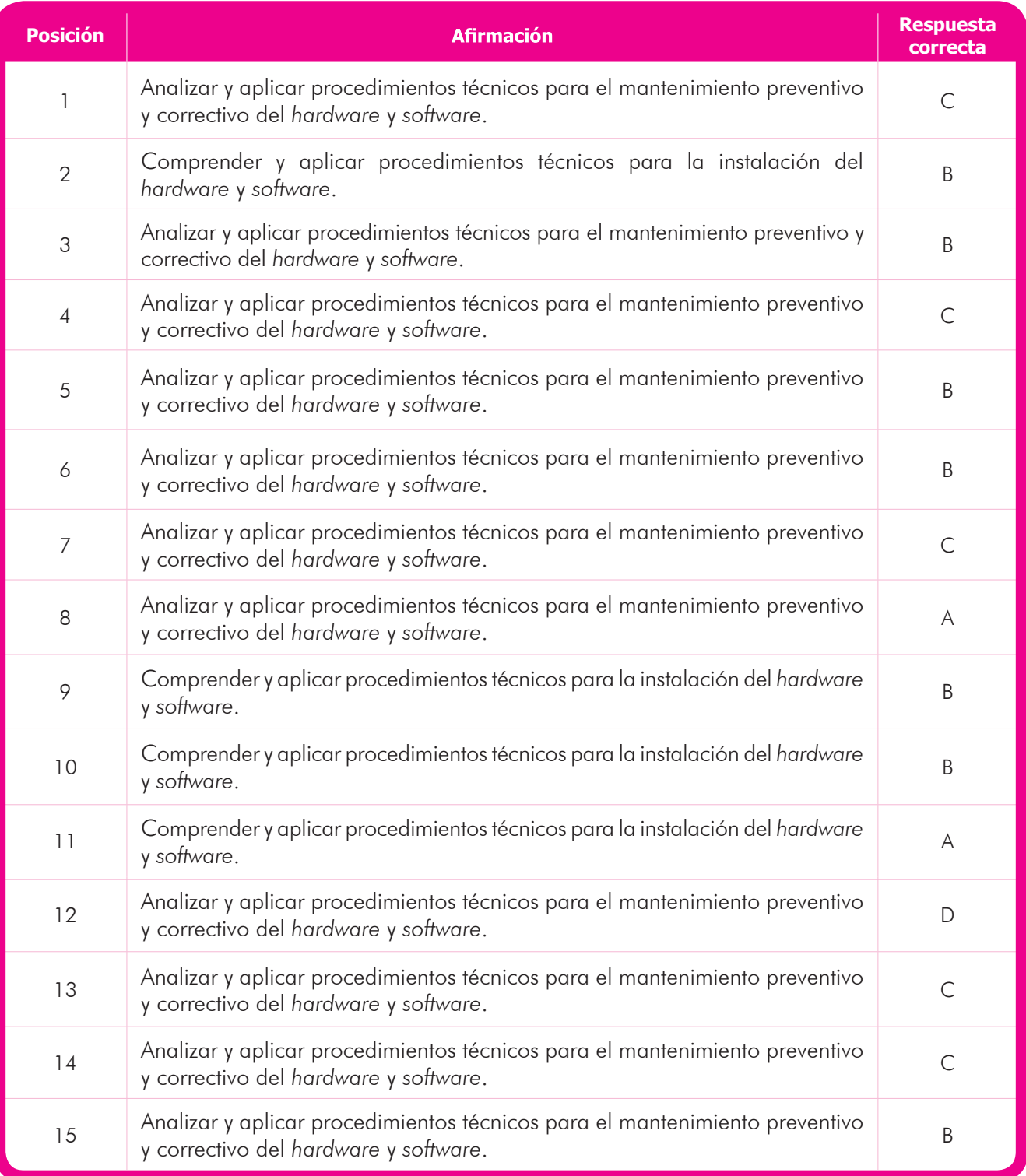

Continúa en la siguiente página

#### Continuación tabla

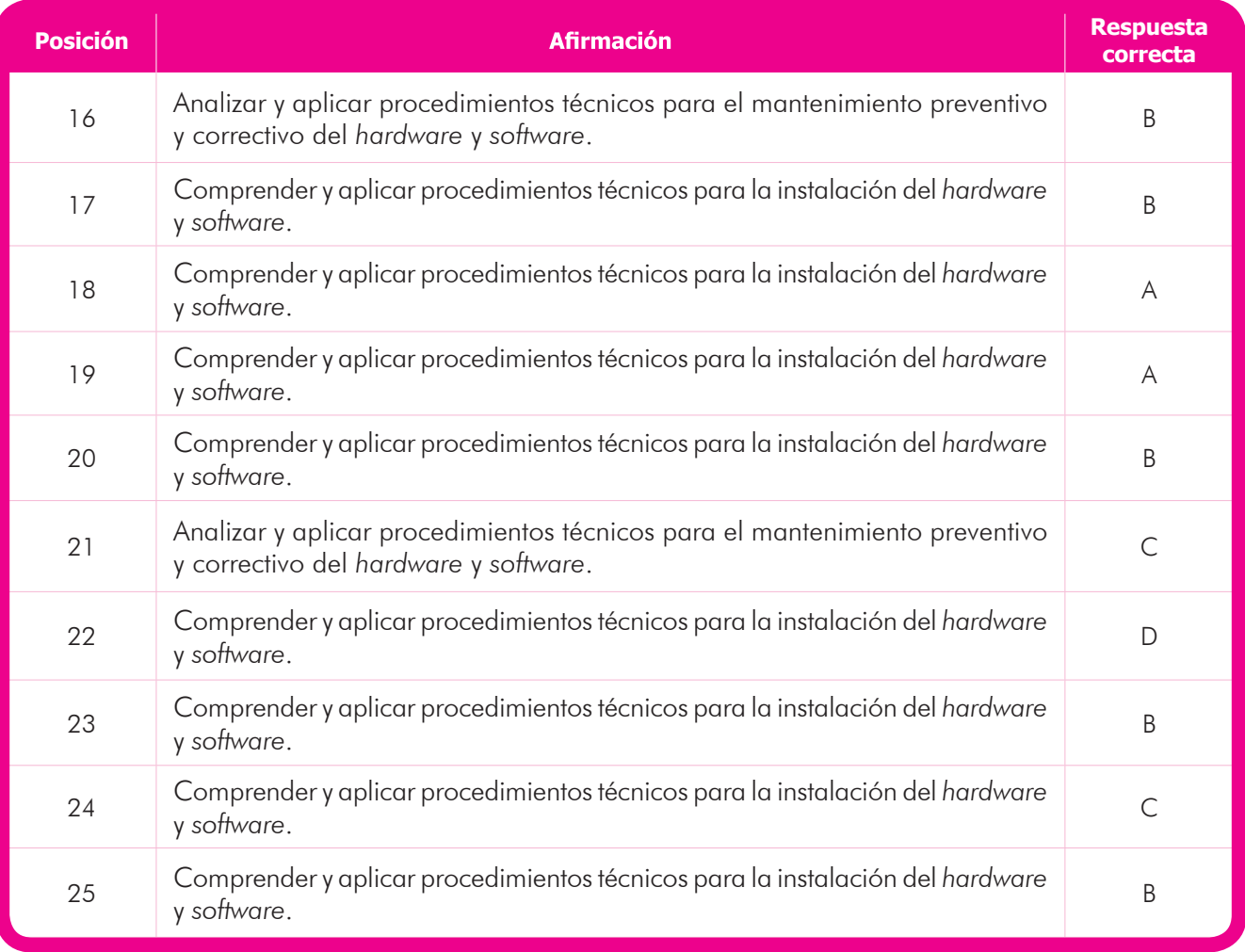

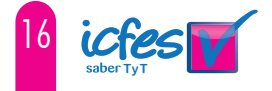

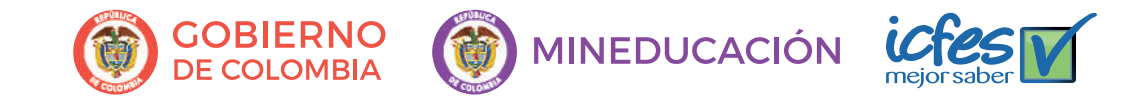